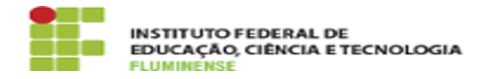

**Imprimir artigo da FAQ**

# [TUTORIAL] Acesso à Conta Google Institucional 16/05/2024 11:11:35

## **Categoria:** E-mail e Colaboração::Conta Google Institucional G Suite **Votos:** 0 **Estado:** public (all) **Resultado:** 0.00 % **Última atualização:** Seg 21 Ago 09:41:39 2023

### *Palavras-chave*

acesso; Conta Google Institucional; Conta Google; Institucional; Conta; Google; Institucional

#### *Procedimento (público)*

#### Introdução

O G Suite é um pacote corporativo do Google que por meio de um endereço de e-mail próprio disponibiliza os aplicativos Google Classroom, com recursos para sala de aula; Google Drive, como Documentos, Planilhas e Apresentações (slides); e Google Meet, para realização de webconferência com gravação. Dessarte, é oferecido aos servidores uma Conta Google Institucional, integrada ao idIFF, que permitirá acesso a todos os recursos do G Suite.

Passo a passo 2. Acessando sua Conta Google institucional para acesso ao G Suite

2.1 - Acesse o navegador Google Chrome, abra uma nova janela ou aba e localize o ícone Google Apps que, normalmente, fica localizado no topo direito da página.

2.2 - É provável que você já esteja conectado à sua conta pessoal ou, se estiver desconectado, escolha acessar uma conta diferente da sua pessoal. Primeiro, clique em Fazer login no topo superior direito, e depois clique em Usar outra conta.

2.3 - Na tela seguinte digite seu nome de usuário escolhido no SUAP, seguido de @gsuite.iff.edu.br conforme demonstrado na imagem abaixo e clique no botão Próxima:

2.3 - Em seguida será necessário se autenticar com o usuário e senha de sua conta institucional. Para isso digite seu CPF e senha do idIFF e clique no botão Entrar:

2.4 - Após ler os termos da nova conta clique em Aceitar: